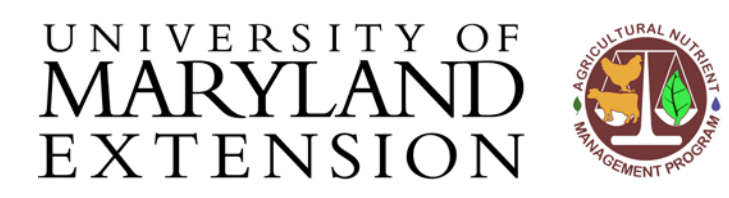

Agricultural Nutrient Management Program Department of Environmental Science and Technology 0116 Symons Hall 7998 Regents Dr. College Park, MD 20742 TEL 301-405-1319 | FAX 301-314-7375 www.extension.umd.edu/anmp

## **Plan Review Quality Assurance for Nutrient Management Advisors**

- 1) Print field info sheet from NuMan and check nomenclature and acreage against map and soil test for each field. There should be absolute agreement between what a field is labeled on the map, soil test report, and NuMan.
	- a. If soil test report does not match up, annotate it accordingly.
- 2) Print off soil test conversion sheet from NuMan and check against soil test reports.
	- a. Ensure correct soil lab was chosen for each field and all soil tests were entered correctly
- 3) Check each and every map to determine that it is readable and it contains all required information:
	- a. All fields are outlined and labeled with field name and acreage
	- b. Farm boundary is included
	- c. If applicable, streams and ponds are drawn **and** setback buffers are included
	- d. Farm name, address, and tax ID number are included
- 4) Check that the Nutrient Setback Form is filled out appropriately and agrees with what is shown on the maps
- 5) Manure (if applicable):
	- a. In NuMan Pro, make sure manure analysis was input correctly
		- i. Check that values entered were on 'as-is' wet basis, using  $\%P_2O_5$  and  $\%K_2O$  (not  $\%P$ and %K), and using Total %N (not Organic %N)
		- ii. If manure was applied in previous years, be sure that it was entered at the appropriate time and place
	- b. Review Manure Quantity estimation sheets to verify everything was entered properly
	- c. View Manure Allocation sheet to make sure it is consistent with Manure Quantity Estimations
- 6) PSI/PMT (if applicable):
	- a. In soil tab of NuMan for high P fields, determine whether soil test report included DPS and enter that value if appropriate. If not, make sure 'Use est DPS' option is chosen.
	- b. Print off PMT fields from NuMan and PSI fields from UM-PSI software
		- i. Check that the correct soil map unit was entered in both PMT and PSI
		- ii. Validate that slope and RUSLE A ("Soil loss for cons. plan") values were added in correctly and double check management practices.
		- iii. Make sure all P sources were included in calculations and were input correctly in BOTH programs
		- iv. Check the distance to a stream/pond
- c. For the PSI/PMT comparison sheet, make sure the P-risk interpretation is correctly entered
- d. If client agreed to added restriction (a 25 ft no-P application zone or a P-removal rate for manure, for example) to get a more favorable PSI score, include a mandatory BMP paragraph in the cover sheet reinforcing the change in behavior.
- 7) Recommendations:
	- a. Print fertilizer recommendations and organic recommendation sheets (if applicable).
		- i. If doing multi-year plans, must have a NuMan file and printouts for each year
	- b. Check sheets to determine if legume and manure credits were taken where required.
	- c. If plan begins in the middle of a year, must make corrections to application dates
		- i. Once a date has passed, N can no longer be applied, so must adjust total N rate. Total P and K do not need to be adjusted.
			- 1. For Fertilizer Rec sheets, must make annotations by hand
			- 2. For Organic Rec sheets, can make adjustments in NuMan before printing
		- ii. On Organic Recommendations sheet, make sure to adjust fertilizer recs accordingly.
- 8) Print off organic nutrient source recs and compare to fields on the utilization/allocation sheet.
- 9) Cover sheet:
	- a. Proofread your work looking for spelling and/or grammatical errors
	- b. Note that the date on the cover sheet cannot pre-date the latest NuMan fertilizer recommendations printout in your plan
	- c. For plan length:
		- i. Ideally plans will end Feb.  $28<sup>th</sup>$  since that is the date that winter restrictions end
		- ii. Verify that no recommended nutrient applications fall outside the 3-year window of the last soil analysis
	- d. Review info in Manure Management paragraph on cover sheet to guarantee that it is consistent with information on Excel Manure Generation sheet (number of animals, pasture vs. confined).
		- i. Verify that all manure can easily be utilized on the farm. If not, include the name of the person and town where manure will be transported.
	- e. Check the Manure Summary Table on the cover sheet.
		- i. Make sure the units were added
		- ii. Verify that Q+S (from Manure Gen sheet) = Total manure generation
	- f. Always make sure required statements are present and that everything in the cover sheet agrees with all other documents in the plan.
- 10) Be aware of outliers in all plan components.
	- a. Do the yield goals seem high or low?
	- b. Is the manure application rate below the limit of technology?
	- c. Were fields aggregated improperly for soil testing?